*Interazione con DB remoto - [Somee](https://somee.com/default.aspx) pagine esempio*

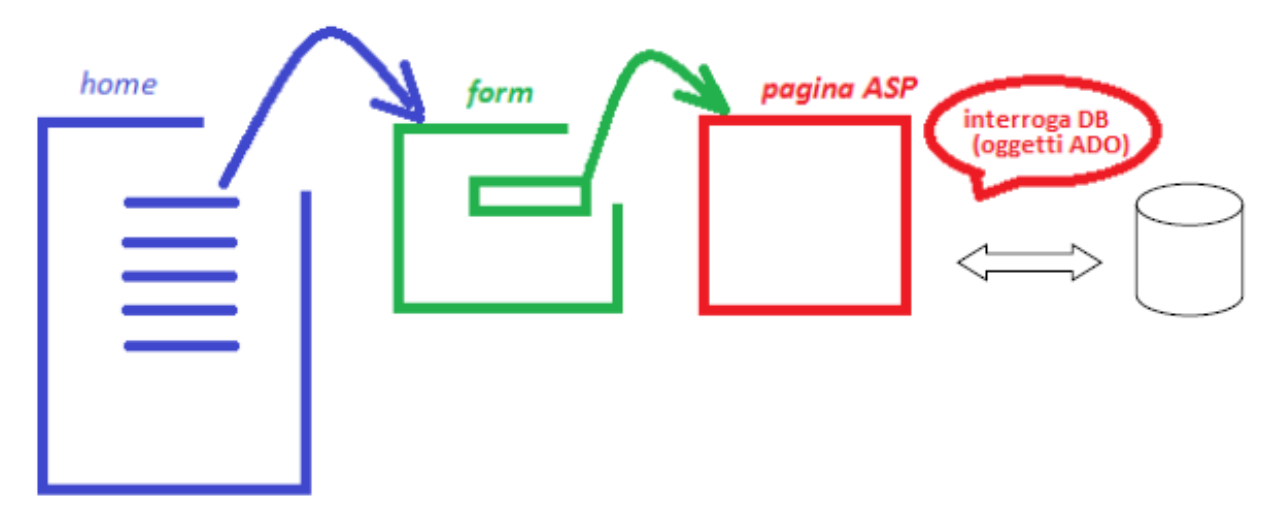

Pagina menù con URL del tipo [http://www.](http://www.nomeSito.somee.com/homepage.htm)[nomeSito](http://www.nomeSito.somee.com/homepage.htm).somee.com/[homepage.htm](http://www.nomeSito.somee.com/homepage.htm)

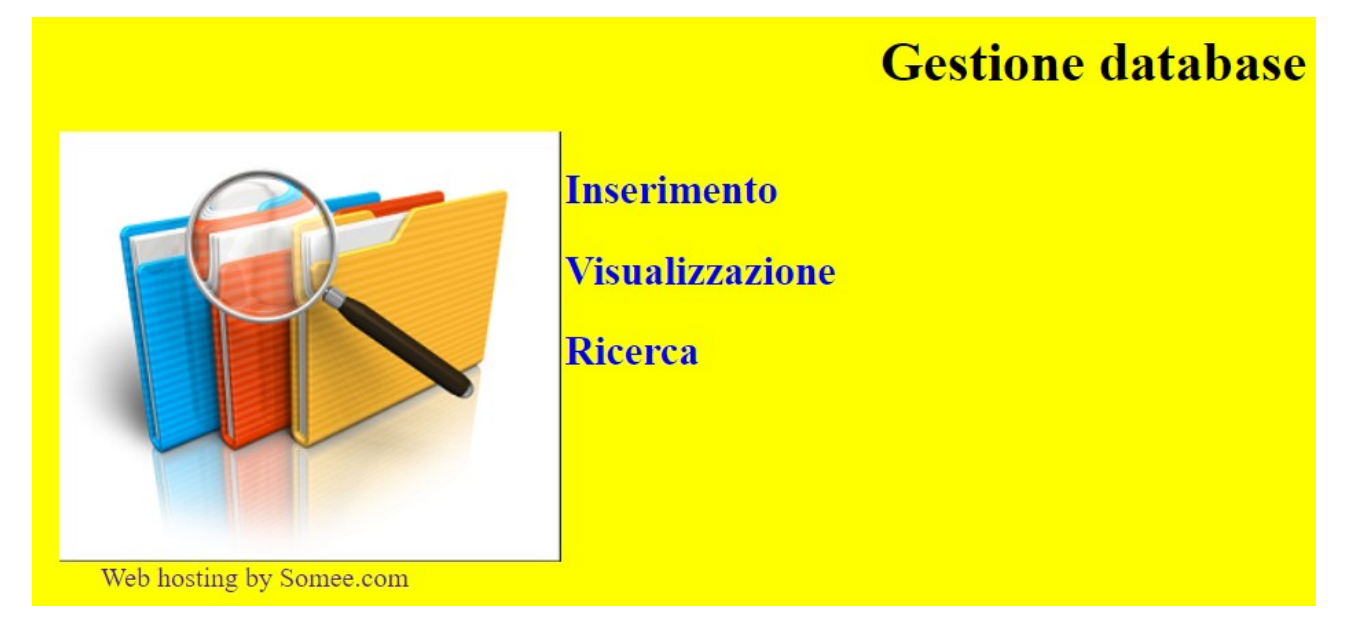

Oppure con URL del tipo [http://www.](http://www.nomeSito.somee.com/home2.htm) *[nomeSito](http://www.nomeSito.somee.com/home2.htm)* [.somee.com/](http://www.nomeSito.somee.com/home2.htm) **[home2.htm](http://www.nomeSito.somee.com/home2.htm)**

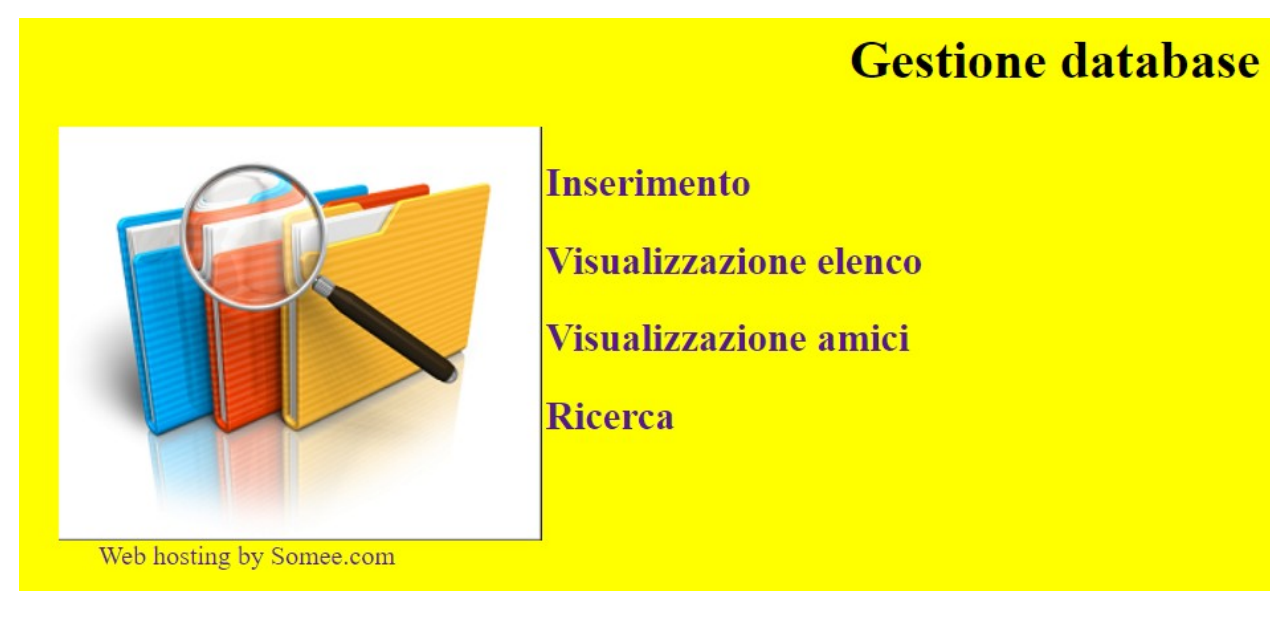

## *Possibile codice pagina "menù"*

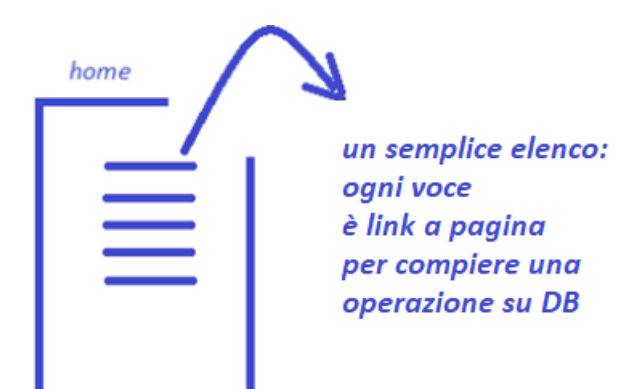

```
<html>
<head>
<title>Homepage</title>
<style>
        body{background-color: yellow; color:black}
        table {background-color: red}
        th {background-color: lightblue ; color:black}
         a:link, a:visited { text-decoration: none}
        img {float: left; padding-left: 5%}
        div {width: 73%; float:right;}
        .spazio {padding-top: 50%}
</style>
</head>
<body>
<center><h1>Gestione database</h1></center>
<img src="DB.png" alt="Database" />
<div>
        <h2><a href="insdati.htm">Inserimento</a></h2> 
        <h2><a href="tabella_stile.html">Visualizzazione</a></h2> <!-- ad esempio per visualizzare la tabella Elenco -->
        <h2><a href="find.htm">Ricerca</a></h2>
</div>
```

```
<div class= "spazio">
&nbsp;</div> <!-- per ottimizzare posizione banner -->
```
</body> </html>

### *oppure*

#### **<div>**

<h2><a href="insdati.htm">Inserimento</a></h2>

<h2><a href="tabella\_stile.html">Visualizzazione elenco</a></h2> <h2><a href="tabella\_amici.html">Visualizzazione amici</a></h2>

<h2><a href="find.htm">Ricerca</a></h2>

**</div>**

Oppure, usando anche View, con URL del tipo [http://www.](http://www.UserID.somee.com/View/home.htm) *[nomeSito](http://www.UserID.somee.com/View/home.htm)* [.somee.com/View/](http://www.UserID.somee.com/View/home.htm) **[home.htm](http://www.UserID.somee.com/View/home.htm)**

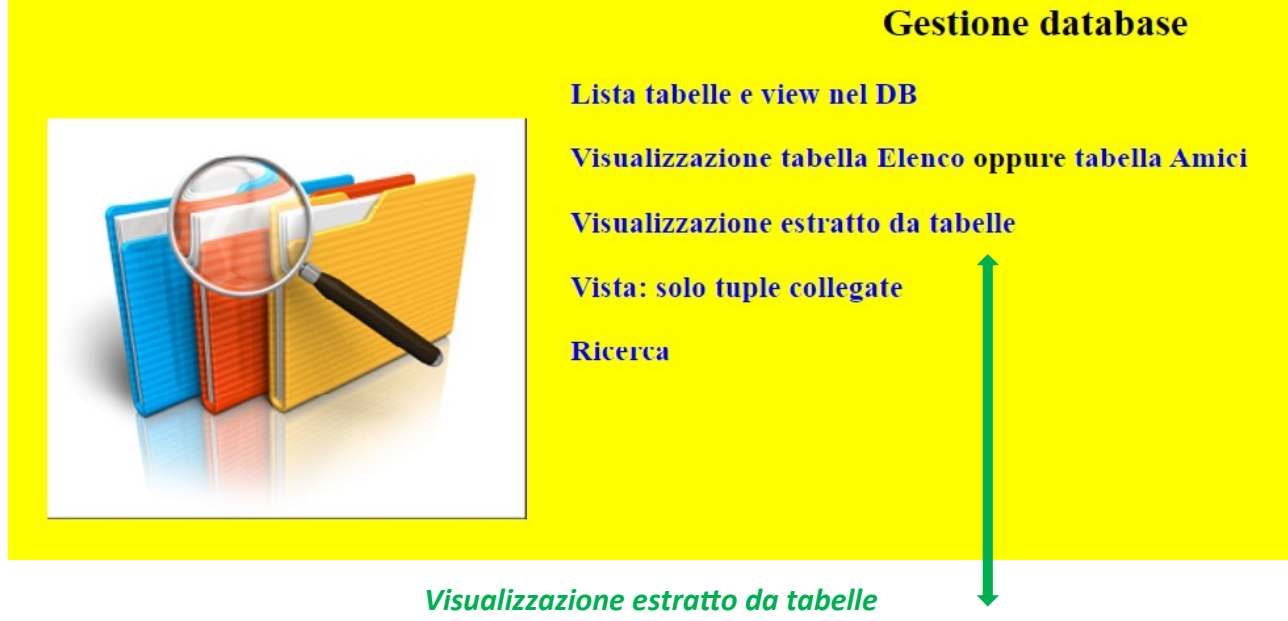

<% Option Explicit %>

<html> <head><style>body{background-color: yellow; color:black}</style></head> <body> <% Dim oConn, Rs, sSQL

Set oConn = Server.CreateObject("ADODB.Connection") Set Rs = Server.CreateObject("ADODB.RecordSet")

oConn.open ("Driver={SQL Server}; Server=DBMS5BI.mssql.somee.com; Database=DBMS5BI; Uid=*UserID* \_SQLLogin\_1; Pwd=*password;*")

sSQL ="SELECT Elenco.Nome, Amici.email FROM Elenco, Amici **WHERE Elenco.IDElenco=Amici.CodElenco**"

Rs.Open sSQL,oConn

Response.write("<table > <tr><th>Nominativo</th><th>e-mail</th></tr>")

While not Rs.eof

Response.write("<tr><td>" & RS("Nome") & "</td><td>" & RS("email") & "</td></tr>") RS.movenext

Wend

Response.Write("</table>")

oConn.close

Set Rs=Nothing Set oConn = Nothing %>

<a href="http://*nomeSito*.somee.com/View/home.htm"> << </a> **<!-- URL sito non sicuro -->** </body> </html>

*NB: senza prevedere passaggio di parametri da form, si potrebbe impostare link diretto alla server page. Ad esempio per visualizzare la View precedentemente archiviata*:

 [http://www.](http://www.nomeSito.somee.com/View/view.asp) *[nomeSito](http://www.nomeSito.somee.com/View/view.asp)* [.somee.com/View/view.asp](http://www.nomeSito.somee.com/View/view.asp)

## *Progettazione concettuale*

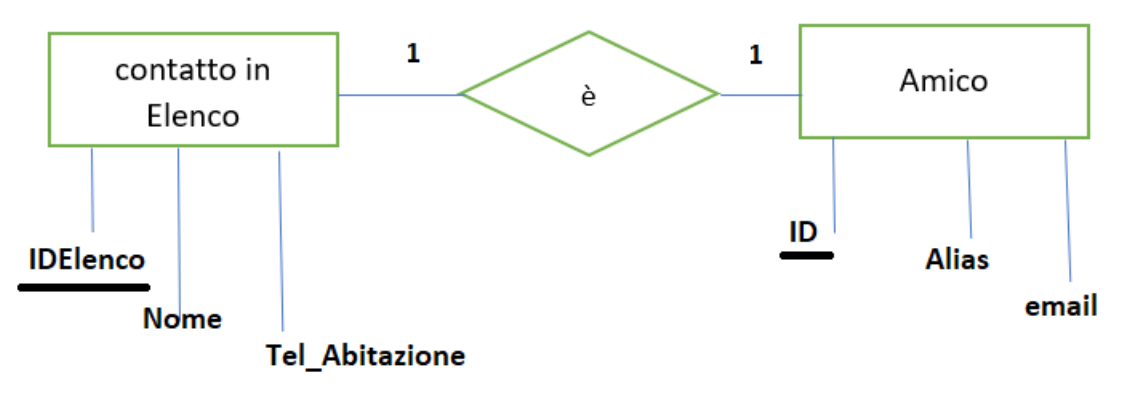

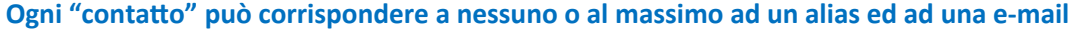

## *Effetto dell'esecuzione popolando le due tabelle Elenco (principale) e Amici (secondaria) dove una tupla in Elenco può essere correlata ad unica tupla anche con campi vuoti in Amici*

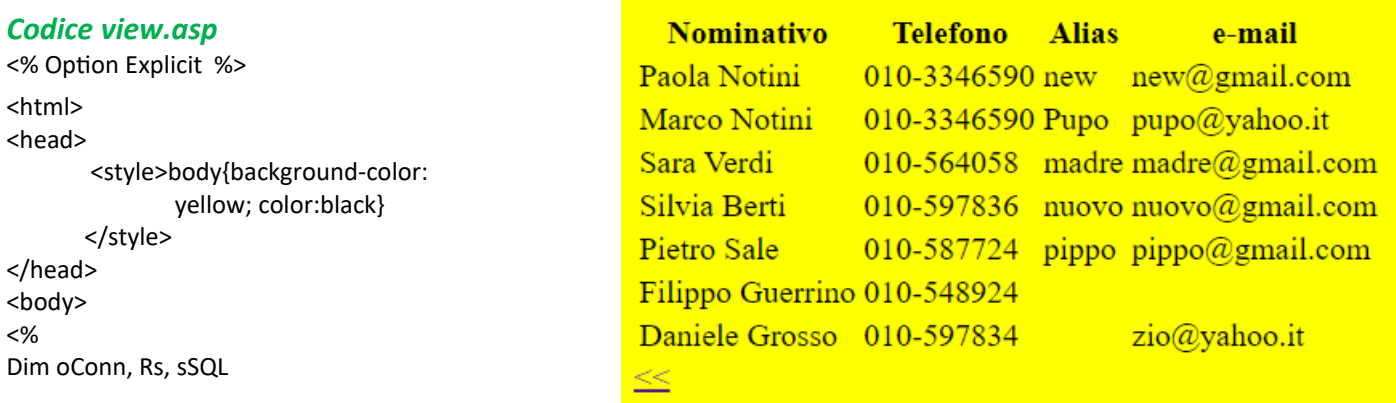

```
Set oConn = Server.CreateObject("ADODB.Connection") 
Set Rs = Server.CreateObject("ADODB.RecordSet")
```
oConn.open ("Driver={SQL Server}; Server=*nomeDB*.mssql.somee.com; Database=*nomDB*; Uid=*UserID*\_SQLLogin\_1; Pwd=*password*;")

# sSQL ="SELECT \* FROM **Rubrica**" **rem CREATE VIEW Rubrica AS rem SELECT \* FROM Elenco, Amici WHERE Elenco.IDElenco = Amici.CodElenco** Rs.Open sSQL,oConn Response.write("<table > <tr><th>Nominativo</th><th>Telefono</th><th>Alias</th><th>e-mail</th></tr>") While not Rs.eof Response.write("<tr><td>" & RS("Nome") & "</td><td>" & RS("Tel\_Abitazione") & "</td><td>" & RS("Alias") & "</td><td>" & RS("email") & "</td></tr>") RS.movenext Wend Response.Write("</table>") oConn.close Set Rs=Nothing

Set oConn = Nothing %>

```
<a href="http://nomeSito.somee.com/View/home.htm"> << </a>
</body>
</html>
```
## *Diversa progettazione concettuale*

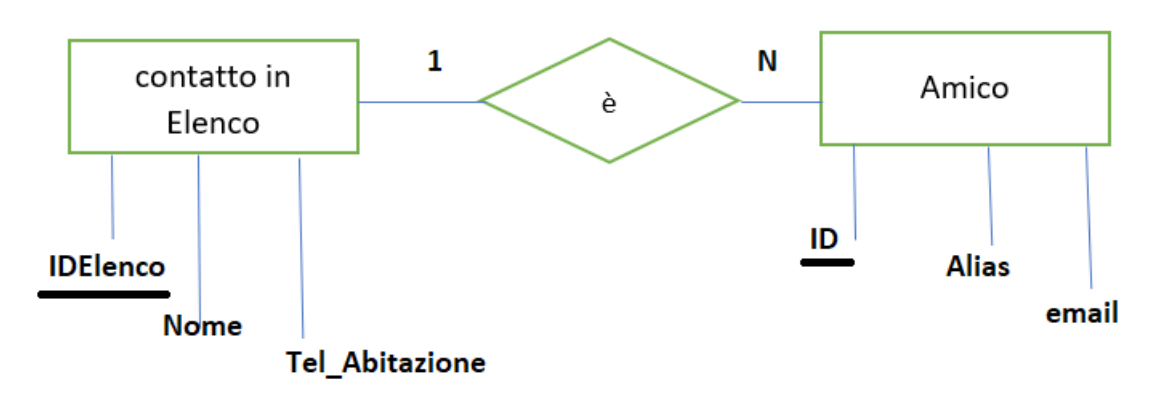

### **Ogni "contatto" può corrispondere a più e-mail**

## *Effetto dell'esecuzione popolando[1](#page-4-0) le due tabelle Elenco (principale) e Amici (secondaria) dove una tupla in Elenco può essere correlata a più tuple anche con campi vuoti in Amici*

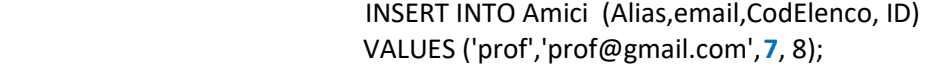

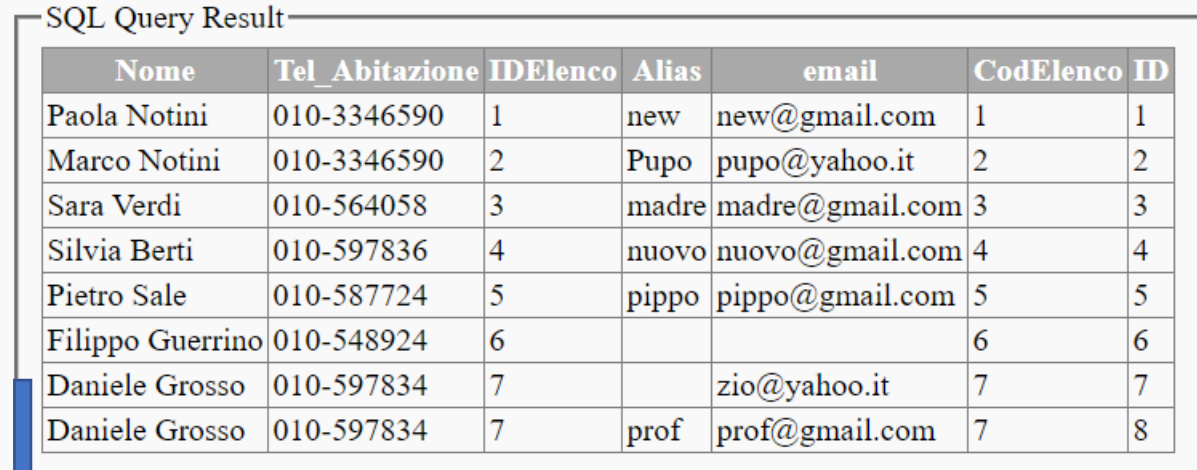

Select nome, email **From Rubrica** Where nome like'%Grosso'

MS SQL Database: DBMS5BI

Select \* From Amici Where Alias  $\leftrightarrow$  "

-SOL Ouery Result

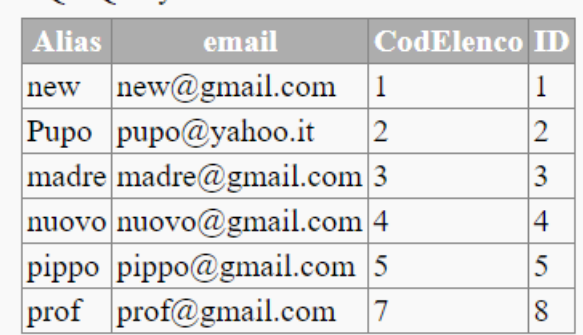

*Visualizza solo le tuple della tabella Amici con campo Alias diverso da ''*

<span id="page-4-0"></span>1 Miglior [progetto](http://new345.altervista.org/ASP_ADO/Persons_Orders.pdf) se si implementano **tabelle con PK auto-incrementante, gestendo** *integrità referenziale*

*Visualizza solo le tuple della vista Rubrica con campo Alias uguale a '' oppure email NULL*

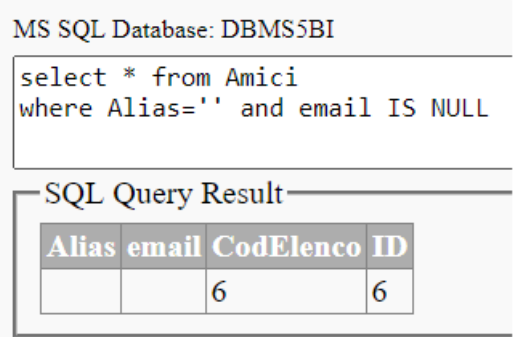

# *Visualizza solo le tuple della tabella Amici con campo Alias uguale a ''*

*ed email NULL*

MS SQL Database: DBMS5BI

```
Select<sup>*</sup>
From Rubrica
Where Alias = '' or email IS NULL
```
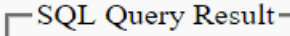

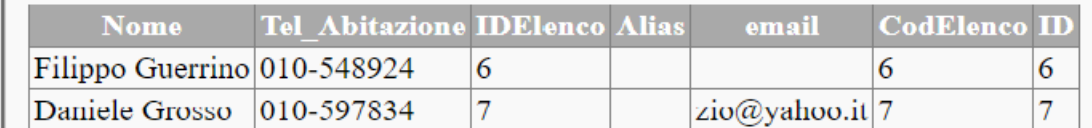

# *nel caso di aver archiviato nominativi (in Elenco) senza Alias e/o email*

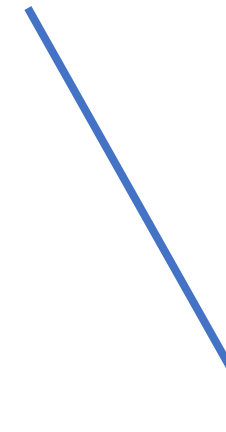

Ł

MS SQL Database: DBMS5BI

select \* From Rubrica

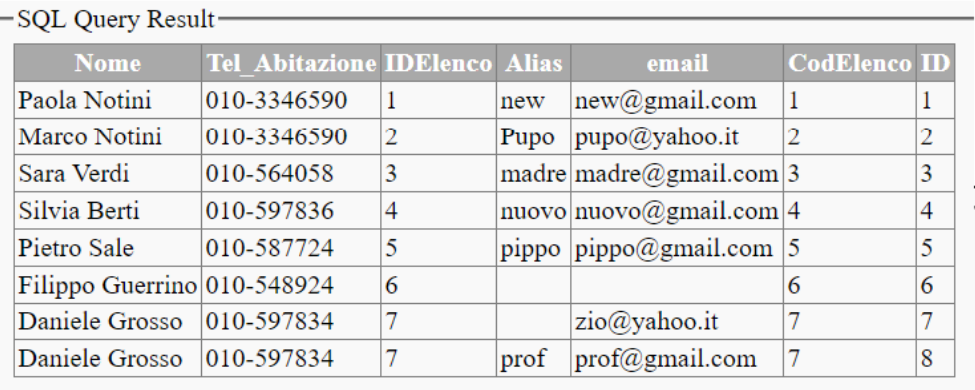

## Pagina interattiva con stile ed un nominativo che corrisponde a

più mail

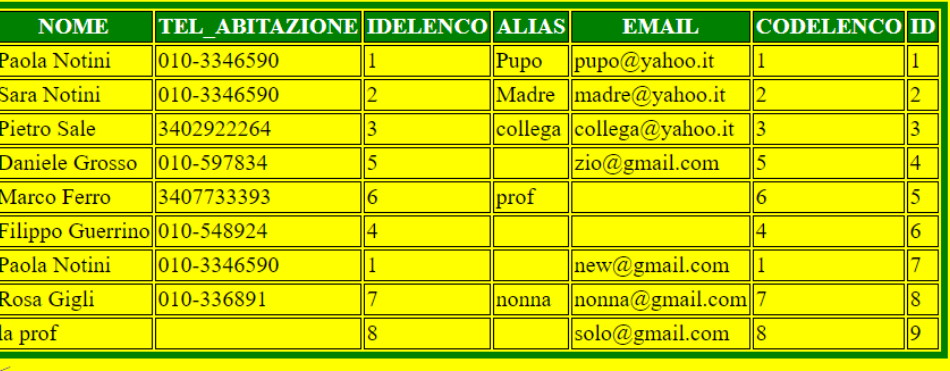

Web hosting by Somee.com